# CITRIX:Skalierung vom FSV-Bildschirmskalierung unterschiedliche Werte

# 17.05.2024 03:52:48

# **FAQ-Artikel-Ausdruck**

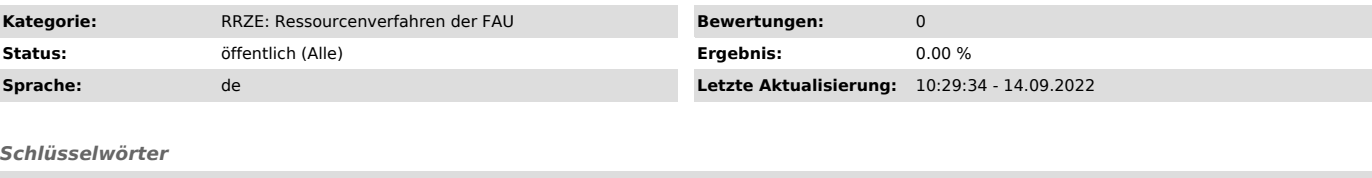

FSV, Skalierung, Citrix Workspace App

#### *Symptom (öffentlich)*

FSV Fenster hängt sich beim Öffnen auf und es geht nicht weiter oder Funktionen sind nicht direkt anzusteuern, man muss immer weit daneben klicken. Wie kann ich das ändern?

## *Problem (öffentlich)*

Das Problem tritt auf, wenn in den Windows Einstellungen die Skalierung beider Bildschirme unterschiedlich ist.<br>(bspw. wenn beim Citrix Detect angezeigt wird, dass beide Bildschirme mit unterschiedlicher Skalierung laufen

### *Lösung (öffentlich)*

Hinweis: Diese Einstellung gibt es nur, wenn an Ihrem PC die Citrix Workspace App Version installiert ist.

Klicken Sie unten rechts in der Taskleiste mit einem Rechtsklick auf das Citrix Symbol (1), dann auf Erweiterte Einstellungen(2):

Dort gibt es einen Menüpunkt "Hoher DPI-Wert"

Im folgenden Fenster wählen Sie bitte aus: "Nein, native Auflösung verwenden"

Mit dem Button "Speichern" bestätigen.